DNS Exercise 1.1 ================= 1. Configure the resolver on your workstation Create /etc/resolv.conf containing: search sse.ws.afnog.org nameserver 196.200.219.200 nameserver 196.200.223.1 2. Issue the following DNS queries using 'dig' 2a. Run each command below, look for the "ANSWER SECTION" and write down the result. Make a note of the TTL as well. Repeat the command. Is the TTL the same as in the first try? Are the responses Authoritative? COMMAND RESULT TTL (1st) TTL (2nd) =========================== ================ =========== ========== # dig www.tiscali.co.uk. a # dig afnog.org. mx \_\_\_\_\_\_\_\_\_\_\_\_\_\_\_\_ \_\_\_\_\_\_\_\_\_\_\_ \_\_\_\_\_\_\_\_\_\_ # dig www.afrinic.net. aaaa \_\_\_\_\_\_\_\_\_\_\_\_\_\_\_\_\_\_\_\_\_\_ \_\_

# dig psg.com. aaaa \_\_\_\_\_\_\_\_\_\_\_\_\_\_\_\_ \_\_\_\_\_\_\_\_\_\_\_ \_\_\_\_\_\_\_\_\_\_

# dig <domain of your choice> a \_\_\_\_\_\_\_\_\_\_\_\_\_\_\_\_\_\_\_ \_

# dig <domain of your choice> mx \_\_\_\_\_\_\_\_\_\_\_\_\_\_\_\_ \_\_\_\_\_\_\_\_\_\_\_ \_\_\_\_\_\_\_\_\_\_

# dig tiscali.co.uk. txt \_\_\_\_\_\_\_\_\_\_\_\_\_\_\_\_ \_\_\_\_\_\_\_\_\_\_\_ \_\_\_\_\_\_\_\_\_\_

# dig ripe.net. txt \_\_\_\_\_\_\_\_\_\_\_\_\_\_\_\_ \_\_\_\_\_\_\_\_\_\_\_ \_\_\_\_\_\_\_\_\_\_

# dig afnog.org. txt \_\_\_\_\_\_\_\_\_\_\_\_\_\_\_\_ \_\_\_\_\_\_\_\_\_\_\_ \_\_\_\_\_\_\_\_\_\_

# dig geek.tiscali.co.uk. a \_\_\_\_\_\_\_\_\_\_\_\_\_\_\_\_\_\_\_\_ \_

2b. Now send some queries to another caching server. How long did it take each answer to be received?

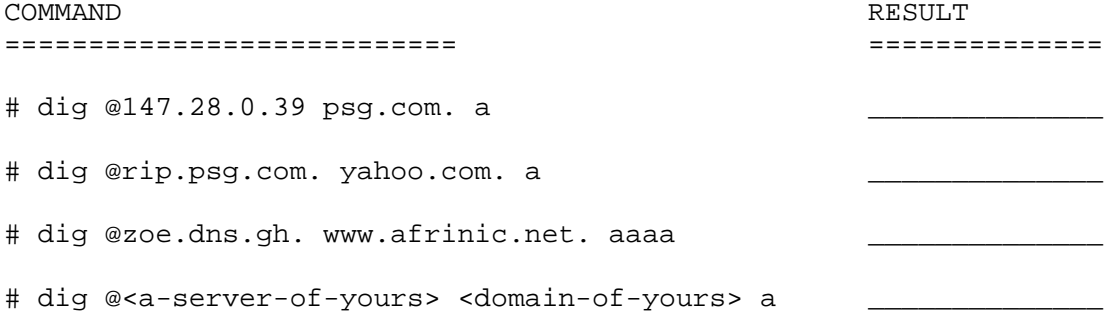

## 3. Reverse DNS lookups

Now try some reverse DNS lookups. Remember to reverse the four parts of the IP address, add '\*.in-addr.arpa.\*', and ask for a \*PTR\* resource record.

(For 196.200.219.200) # dig 200.219.200.196.in-addr.arpa. ptr

Repeat for an IP address of your choice.

Now try the short form of dig using the '-x' flag for reverse lookups:

# dig -x 196.200.219.200

# dig -x 2001:42d0::200:80:1

# dig @<server-of-your-choice> -x <ip-address-of-your-choice>

4. Use tcpdump to show DNS traffic

In a separate window, run the following command (you must be 'root')

# tcpdump -n -s 1500 -i em0 udp port 53

This shows all packets going in and out of your machine for UDP port 53 (DNS). Now go to another window and repeat some of the 'dig' queries from earlier. Look at the output of tcpdump, check the source and destination IP address of each packet

-n Prevents tcpdump doing reverse DNS lookups on the packets it receives, which would generate additional (confusing) DNS traffic

-s 1500 Read the entire packet (otherwise tcpdump only reads the headers)

-i em0 Which interface to listen on (use ifconfig to determine the name of your ethernet interface)

udp port 53 A filter which matches only packets to/from UDP port 53